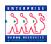

| Recruit 52 Processing Overview Chapter 5 Section 1 |                                                                                                    |                                                                                          |
|----------------------------------------------------|----------------------------------------------------------------------------------------------------|------------------------------------------------------------------------------------------|
| Introduction                                       | This section provides a high-level overview of RECRUT<br>the EHRP system. Specifically, this section will define a<br>RECRUIT 52 processing and how Workflow is utilized<br>RECRUIT 52's.                                                                                                    | and describe                                                                             |
| RECRUIT 52<br>Processing                           | The RECRUIT 52 processing module is the mechanism Recruit actions within EHRP.                                                                                                    | for initiating the                                                                       |
| Workflow                                           | As in the PAR process, workflow automates, streamlines<br>flow of information throughout the organization. Workfl<br>sending personnel actions through a cycle to initiate, req<br>approve requests. Workflow then sends the requests on<br>for final processing. The automated workflow process e<br>action request goes through all the reviews the agency re<br>complete. | ow routes requests by<br>uest, authorize and<br>to human resources<br>nsures the Recruit |

## Management Training Manual

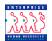

WorkflowThe system is designed around users' roles in the system; when an action is<br/>created in the system, it will follow a prescribed path through the chain from<br/>the initiation of the action through to final approval and entry by HR<br/>personnel.

Workflow in EHRP is based upon six system roles: Requester ("REQ"), 1<sup>st</sup> Authorizer ("1<sup>st</sup>"), 2<sup>nd</sup> Authorizer ("2<sup>nd</sup>"), Approver ("SIG"), HR Reviewer ("REV"), and HR Processor ("PRO").

There are 6 RECRUIT menu paths associated with the 6 RECRUIT workflow roles.

| Manage Competencies        |                                                                            |
|----------------------------|----------------------------------------------------------------------------|
| (GBL) <u>1st Authorize</u> | <u>Requisition</u><br><u>e Requisition</u><br><u>juisition</u><br>uisition |

The following routing options are available for each Recruit action:

- 6-step process
- 5- step process

Workflow Routing Options

- 4-step process
- 3-step process
- 2-step process (two methods available)
- 1-step process

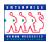

In the paths below, the "Management and Staff" team processes the Recruit action first, before moving it across the dotted line to the "HR" team for final processing. Alternately, the Recruit action can be disapproved or returned to the requester at any point in the process.

Sample workflow routes are shown below.

6-Step Workflow Process

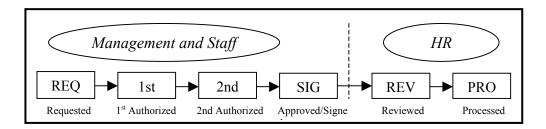

For example, a supervisor initiates a request for Recruit. The request is forwarded for  $1^{st}$  Authorization. Upon approval by the  $1^{st}$  authorizer, the Recruit action is forwarded for  $2^{nd}$  Authorization. When that individual approves the Recruit action, the Approver receives it. The Approver than forwards the Recruit action to HR for completion.

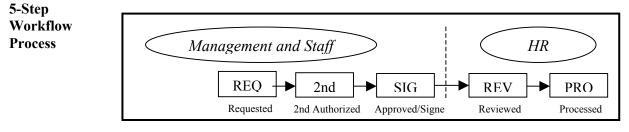

For example, a supervisor requests a Recruit action. The request is forwarded for  $2^{nd}$  Authorization. When that individual approves the Recruit action, the Approver receives it. The Approver than forwards the Recruit action to HR for completion.

Management Training Manual

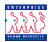

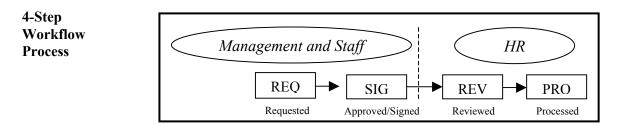

In this scenario, a supervisor makes the Request for promotion. That request would be forwarded directly to the Approver. The Approver would the forward it to HR for completion.

## 3-Step Workflow Process

3-Step Workflow process

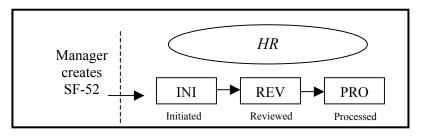

In this example, the process consists of the Manager creating a paper SF-52 request and forwarding that request to HR. HR REV uses the INI status to put the action on hold until they are ready to process that action in EHRP.

2-Step Workflow Process – Method 1

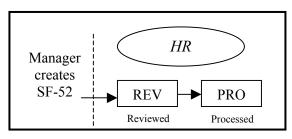

In this example, the process consists of the Manager creating a paper SF-52 Recruit request and forwarding that request to HR. HR will then process that Recruitn action in EHRP.

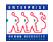

2-Step Workflow Process – Method 2

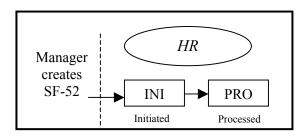

In this example, the process consists of the Manager creating a paper SF-52 Recruit request and forwarding that request to HR. HR can enter the Recruit action in EHRP as an INI, and then process that action in EHRP.

1-Step Workflow Process

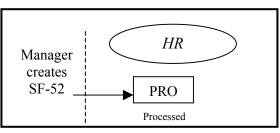

In this instance, the Recruit action is entered directly into the system under PRO status.

The diagram on the following page indicates the Workflow paths available in the Recruit 52 process.

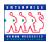

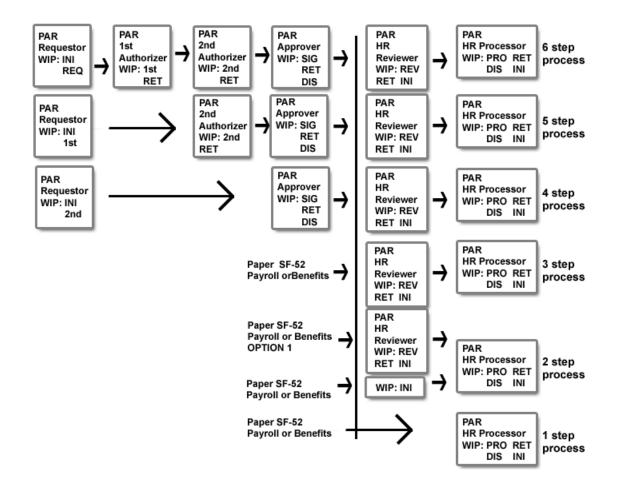

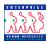

WIP Statuses Behind the scenes of the EHRP system's business processes are the controls that enable you to track and process Recruit Actions in a streamlined, flexible manner. WIP (Work-In-Progress) Statuses enable system users to pinpoint the standing of an action in the EHRP system.

Paired with the Work-In-Progress Status is a Status Code. For an overview of the relationship between WIP and status codes, as well as working definitions, see the chart below.

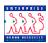

| Work-In-<br>Progress Status      | Status<br>Code | Definition                                                                                                    |
|----------------------------------|----------------|----------------------------------------------------------------------------------------------------|
| Initiated                        | INI            | An Initiated status indicates a Recruit<br>action is open, but not yet submitted as a<br>request. By assigning a status of Initiated,<br>originators can leave the request open until<br>it is ready to submit                                                                                                    |
| Requested                        | REQ            | To submit a Recruit request, assign a status<br>of Requested. The request will then go<br>automatically to the next review level.                                                                                                    |
| 1st Authorized                   | 1st            | The first-level reviewer assigns a status of<br>1st Authorization to send a Recruit request<br>forward to the next review level.                                                                                                    |
| 2nd Authorized                   | 2nd            | The second-level reviewer sends a Recruit<br>request forward to the approval level by<br>assigning a status of 2nd Authorization.                                                                                                    |
| Approved/Signed                  | SIG            | The approver sends a Recruit request<br>forward to a human resources official to be<br>processed by assigning a status of<br>Approved/Signed.                                                                                                    |
| Reviewed by<br>Human Resources   | REV            | When the Recruit action has been<br>approved, it flows to the HR Reviewer.<br>Additional data may be entered at this<br>point; the request is checked for any last<br>minute changes that may be necessary.<br>The Recruit request is then forwarded to<br>the HR Processor.                                                                                                    |
| Processed By<br>Human Resources  | PRO            | Only human resources officials can assign<br>the status PRO. They first review and<br>complete the request. They indicate final<br>approval by assigning the status of PRO.                                                                                                    |
| Returned for More<br>Information | RET            | Anywhere in the process, a reviewer can<br>request more information or clarification<br>by assigning a status of Returned for More<br>Information. The user can include a<br>comment, requesting additional<br>information. The request goes back to the<br>originator. When an originator gets the<br>returned request, they add the information,<br>reassign a status of Requested, and the<br>process begins again. |

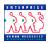

Contents

| Work-In-<br>Progress Status | Status<br>Code | Definition                                                                                                    |
|-----------------------------|----------------|----------------------------------------------------------------------------------------------------|
| Disapproved                 | DIS            | Only the HR Processor or the Approver<br>can disapprove a request. To disapprove a<br>request, the user assigns a status of<br>Disapproved and enters the reason in the<br>comments field. The request is routed back<br>to the Requester, and CANNOT be<br>modified or re-routed back into workflow |

**Electronic** An electronic SF52 will replace your paper 52's. This is an OPM approved electronic document. The user is not required to print this document. The electronic signature in Part A, Item 6 on the SF52 is that of the Approver.

**Printing the** Batch SF-52s can be printed via the following menu path: **SF-52** 

**Develop Workforce > Recruit Workforce USF > Report > Recruit 52** 

**Chapter** Section 2 presents the role, function and how to access the worklist.

Section 3 covers the steps to requesting a Recruit action in the system,

Section 4 addresses authorizing and approving Recruit actions.

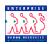